## RADAR

# Oxford Brookes University – Research Archive and Digital Asset Repository (RADAR)

### Add your research to RADAR now!

We have now created a simple way of adding your research to RADAR, <u>www.brookes.ac.uk/go/radar</u>. All you need to do is email <u>radar@brookes.ac.uk</u>. We will then let you know what you have in the Research Archive already, send you brief instructions and then you are ready to go, using your Brookes username and password to logon. Note if your research is being considered for the REF return then it MUST be recorded on RADAR.

#### Make your research more open and visible

We are keen to make your research outputs available via RADAR so it would be good if you could add a record and a version of the paper (if journal article) at the point of having the paper accepted.

## Did you know that some publishers do allow a version of your paper to be made available in your institution's repository?

When a publication is added to RADAR, we check information about copyright permissions, first on the database, Romeo, (<u>www.sherpa.ac.uk/romeo</u>), and then sometimes by going to the publications website. In about 50% of the cases we are allowed to place the author's final version – that is the paper after it has been peer reviewed and corrected but without the journal branding on it. Sometimes the publisher will place an embargo of 12 months or more on when this version can be made publicly available. RADAR will look after this version for you and publish it ONLY when the embargo time has elapsed.

### But by the time 12 months has gone by and the paper has been published then I have deleted the pre-published versions of the paper.

This is where the RADAR service can offer assistance. We want you to deposit the author's final version of your paper with RADAR at the point of acceptance. Researchers can just build it into their publication process.

#### What about books and book chapters?

Unfortunately it is less straightforward for book chapters and books and in most cases permission has to be requested for each title irrespective of the author. It's worth saving the author's final version of this too as once again, some publishers will allow an extract of this version to be published.

#### Other Material such as sound recordings, images

RADAR is a multi-purpose repository which can deal with multimedia items. We are working on this so please contact us if your research outputs are in different formats.

#### The RADAR Check

When you add items to RADAR, they are always checked by the RADAR team. We will check the bibliographic details, permissions, add the abstract, let you know which version can be placed on RADAR and then send you a deposit licence if a version is published.

#### Why Bother?

Once an item is published on RADAR then it is freely accessible to the world. This means that the research at Brookes is more visible which may mean more people know about it, it has a greater impact and encourages international collaborations. If your research is being considered for the REF return then it MUST be placed on RADAR.

#### Linked data

At RADAR, we have been working hard to make sure that items on RADAR are made available via your staff web profile. This gives an added dimension to your profile by giving access to the actual article through hyperlinks rather than just a bibliographical reference with no links.

Signup for RADAR today by emailing <u>radar@brookes.ac.uk</u> Adding your research takes a matter of minutes rather than hours

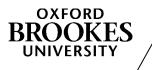

Directorate of Learning Resources